## **วิธีการเข้าใช้งานไดร์ฟกลางของหรรษา สมุย**

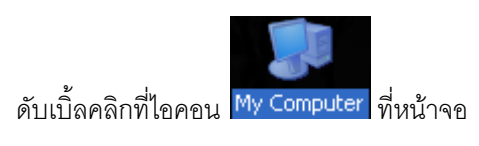

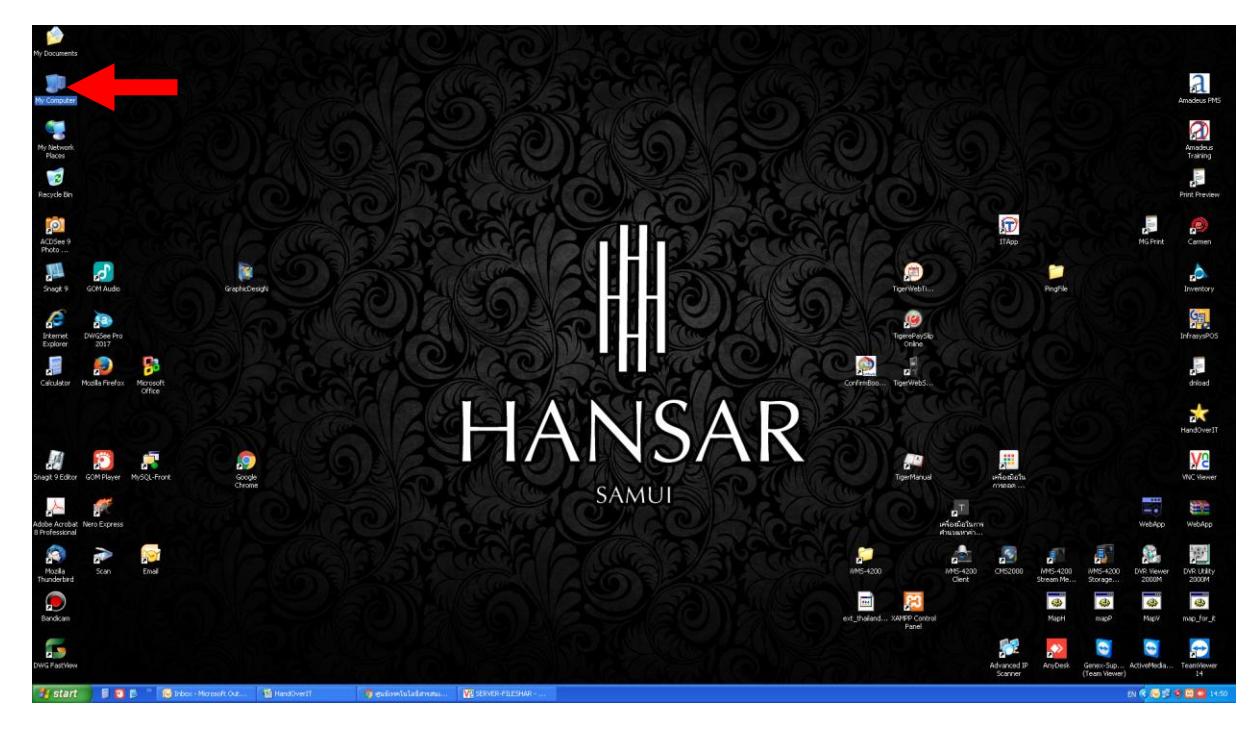

1. เพียงเท่านี้เราก็สามารถมองเห็นไดร์ฟ Y และ ไดร์ฟ Z ในหน้าต่างนี้แล้ว

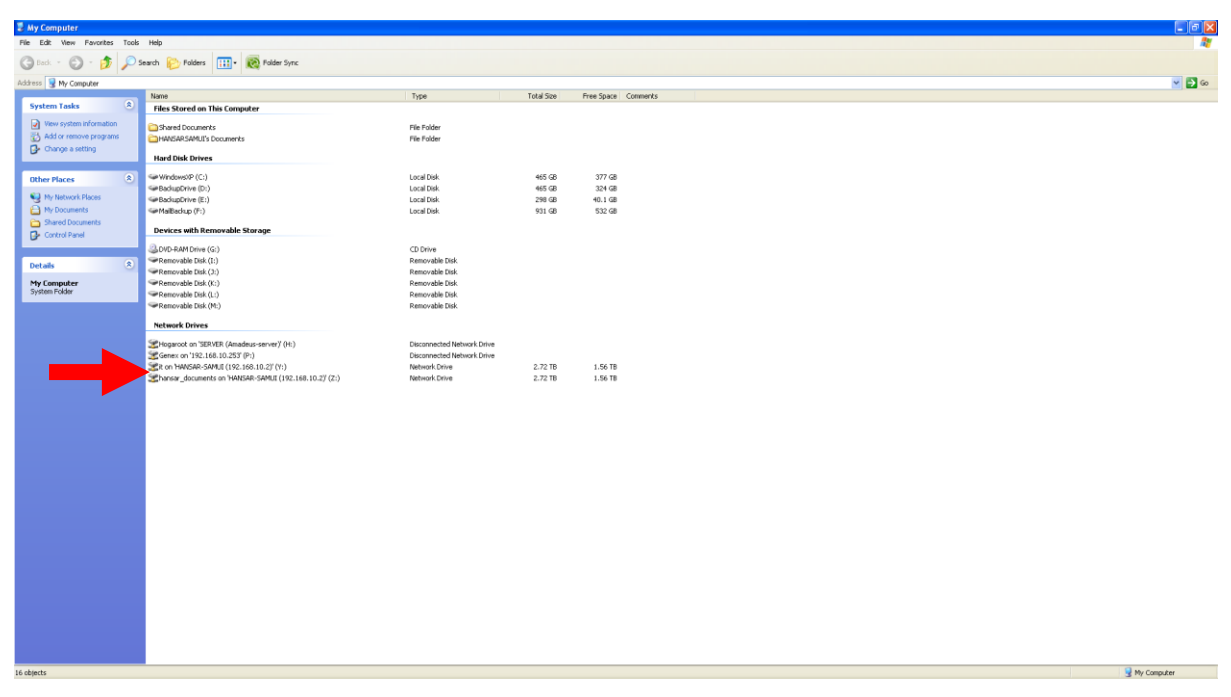

2. หากพนักงานต้องการเข้าไดร์ฟไหน ก็แค่เพียงดับเบิ้ลคลิกที่ไดร์ฟนั้น พนักงานก็สามารถเข้าใช้งานข้อมูลได้

แล้ว

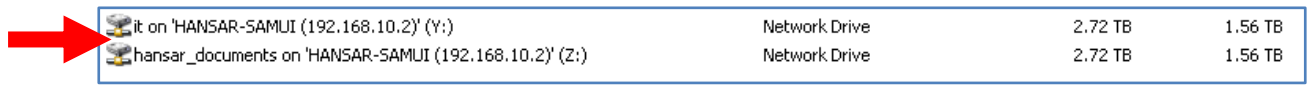

**------------------------------------ จบ ------------------------------------**